### **TABLE DES MATIÈRES**

## **Manuel d'utilisation**

# **SURVEYOR**

## **ORDINATEUR DE PLONGÉE SURVEYOR**

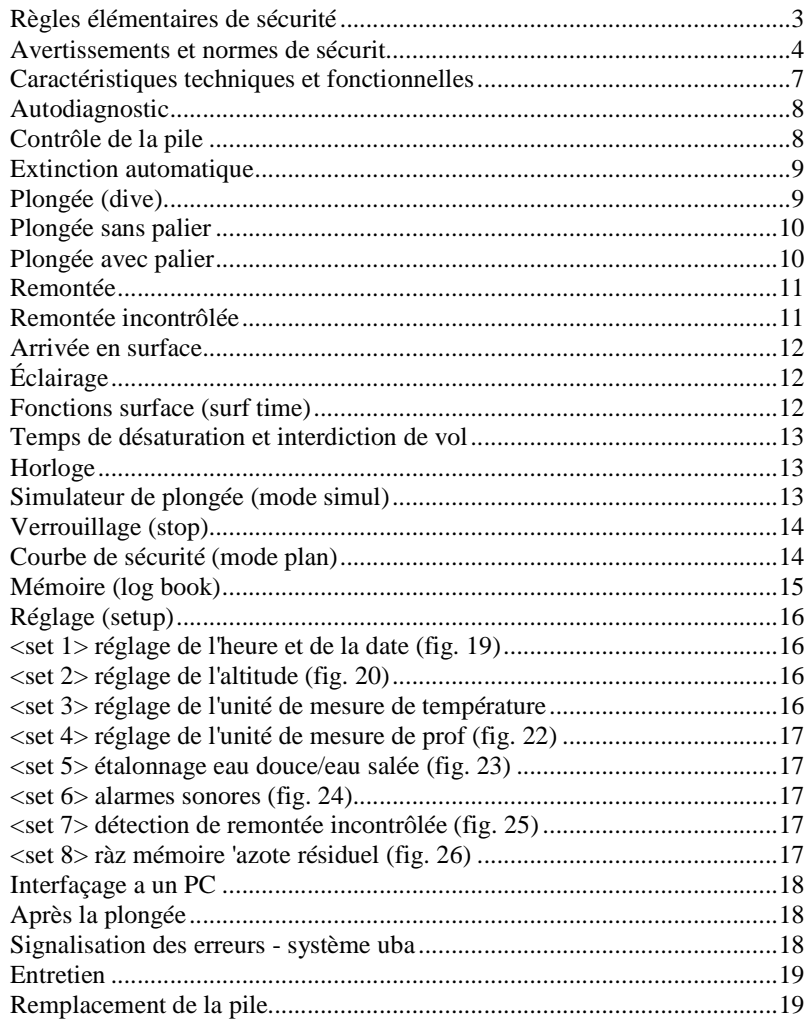

#### **ORDINATEUR DE PLONGÉE SURVEYOR**

 Félicitations. Vous avez choisi un ordinateur de plongée de haute technologie, fruit des plus récentes recherches et conçu par Mares pour garantir le maximum de sécurité, d'efficacité, de fiabilité et de durabilité.

 Vous trouverez dans ce manuel toutes les informations concernant son fonctionnement et son utilisation.

 Mares vous remercie d'avoir choisi cet instrument et vous recommande de toujours observer ses recommandations et d'agir avec la plus extrême prudence et le sens des responsabilités.

#### **RÈGLES ÉLÉMENTAIRES DE SÉCURITÉ**

- Planifier chaque plongée.
- Ne jamais outrepasser ses limites personnelles.
- Toujours commencer chaque plongée en descendant d'abord à la profondeur maximum prévue et remonter ensuite progressivement au cours de l'immersion. Le nonrespect de ces recommandations accroît le risque d'accident de décompression.
- Consulter souvent l'ordinateur en cours de plongée.
- Respecter scrupuleusement la vitesse de remontée indiquée par l'ordinateur.
- Effectuer un palier de sécurité de 3 minutes à une profondeur comprise entre 5 et 3 m.
- Remonter très lentement à la surface après le palier de décompression.
- Éviter les plongées yo-yo.
- Éviter les efforts en plongée et durant la demi-heure qui suit l'arrivée en surface.
- Lors de plongées en eaux froides ou avec efforts, remonter avant l'expiration du temps autorisé sans décompression. En cas de plongée avec décompression, prolonger le palier le plus proche de la surface.
- Respecter un intervalle surface de deux heures minimum entre les plongées.
- Toujours effectuer la plongée la plus profonde d'une journée en premier.
- Éviter de plonger si l'ordinateur n'est pas encore revenu à zéro après une plongée de la veille.
- En cas d'immersions journalières répétées, observer au moins un jour de repos par semaine. Si les plongées ont nécessité des paliers de décompression, il est recommandé de prendre un jour de repos tous les trois jours.
- Éviter les plongées avec décompression et se limiter à la profondeur de 40 m à moins d'avoir suivi une formation spécifique à la plongée technique.
- Éviter les plongées successives à profil "carré" (plongées à profondeur unique) audelà de 18 m.
- Toujours attendre le plus longtemps possible avant de prendre l'avion après une plongée (au moins 12 heures et de préférence 24) et suivre les recommandations du D.A.N. (Diver's Alert Network).
- Toute plongée induit un certain risque d'accident de décompression. Même s'il est utilisé correctement et que toutes les mesures de sécurité sont respectées, cet ordinateur de plongée, ni aucun autre, ne peut éliminer les risques d'accident de décompression.
- Toujours plonger largement à l'intérieur de la courbe de sécurité de l'ordinateur de plongée à moins d'avoir suivi une formation spécifique à la plongée technique.
- Toujours remonter plusieurs minutes avant d'entrer en mode DEC et se ménager une marge de sécurité encore plus grande en cas de plongées en eaux froides, successives au-delà de 18 m ou nécessitant une dépense physique exceptionnelle. Le non-respect de ces recommandations accroît le risque d'accident de décompression.

#### **ATTENTION : Cet ordinateur est destiné aux plongeurs confirmés.**

 **Ne pas utiliser l'instrument avant d'avoir lu et compris le manuel d'utilisation. Une utilisation correcte de l'ordinateur permet de réduire le risque d'accident de décompression, mais aucun ordinateur ni aucune table n'élimine totalement ce risque.** 

#### **AVERTISSEMENTS ET NORMES DE SÉCURITÉ**

 L'utilisation correcte de tout ordinateur de plongée implique une connaissance approfondie de toutes ses fonctions. Lire attentivement ce manuel d'utilisation dans sa totalité avant toute plongée avec l'ordinateur SURVEYOR pour savoir comment il fonctionne. Seul un entraînement sérieux peut garantir la sécurité en plongée.

Mares recommande de n'utiliser un ordinateur de plongée qu'après avoir suivi une formation spécifique dans un centre de plongée.

 Les plongées de type loisir doivent être effectuées dans les limites de la courbe de sécurité et à des profondeurs inférieure à **40 m.** 

**ATTENTION : En plongée loisir le plongeur doit se limiter à la profondeur de 40 m. Même si cet ordinateur continue d'indiquer des informations à des profondeurs supérieures à 40 m pour la plongée à l'air comprimé, le risque de narcose à l'azote et d'accident de décompression augmentant considérablement celles-ci ne doivent être considérées que comme données à titre indicatif.** 

**ATTENTION : En plus de l'ordinateur de plongée, l'utilisateur doit avoir à sa disposition un profondimètre, un manomètre immergeable, une montre ou un chronomètre et une table de plongée.** 

**ATTENTION : L'ordinateur de plongée SURVEYOR est conçu exclusivement pour la plongée loisir. Il ne doit pas être utilisé pour la plongée professionnelle.** 

**ATTENTION : Toute plongée comporte un risque d'accident de décompression même si l'ordinateur est utilisé correctement et les règles de sécurité élémentaires respectées. Le SURVEYOR ni aucun autre ordinateur de plongée n'élimine les risques d'accident de décompression.** 

 **L'ordinateur de plongée ne peut prendre en compte la condition physique d'un plongeur en particulier, celle-ci pouvant varier d'un jour à l'autre. Pour votre sécurité, effectuer une visite médicale de contrôle avant la plongée.** 

**Mares recommande de ne jamais dépasser la profondeur limite autorisée par son niveau de formation. Les plongées en-dehors de la courbe de sécurité ou à des profondeurs supérieures à 40 m accroissent considérablement le risque d'accident de décompression.** 

**ATTENTION : Ne pas prendre l'avion dans les 24 h qui suivent la dernière plongée ou tant que le SURVEYOR affiche l'icône <avion>.** 

**ATTENTION : Ne jamais effectuer de plongée en altitude sans avoir vérifié que l'ordinateur est réglé sur le programme d'altitude correct.** 

**ATTENTION : Ne jamais plonger si l'icône <pile> du SURVEYOR indique que la pile est trop faible. Ne pas plonger si les indications de l'écran sont irrégulières et peu claires.** 

**ATTENTION : Toujours effectuer un palier de sécurité de 3 à 5 minutes entre 7 et 5 m à la fin de chaque plongée, quelles que soient les indications affichées par l'ordinateur. Cette précaution réduit le risque d'accident de décompression.** 

**ATTENTION : Ne jamais utiliser cet ordinateur de plongée pour faire des plongées "Yo-yo" (remontées et descentes répétées) car elles augmentent considérablement le risque d'accident de décompression, quelles que soient les indications affichées par l'ordinateur.** 

**ATTENTION : Ne jamais utiliser cet ordinateur de plongée ou un autre pour faire des plongées successives à profil "carré" (plongées à la même profondeur ou à des profondeurs approchantes) au-delà de 18 m. Cette pratique est considérée comme dangereuse et augmente considérablement le risque d'accident de décompression, quelles que soient les indications affichées par l'ordinateur.** 

**ATTENTION : Ne jamais plonger au-delà de 40 m ni planifier des plongées avec décompression avec l'ordinateur à moins d'avoir suivi une formation spécifique à la plongée technique, de bien connaître les techniques et les risques de la plongée pro**fonde à l'air et d'être un plongeur confirmé au moins du niveau plongée à l'air au**delà de 40 m. Même avec un tel niveau et une telle expérience, les risques d'accident de décompression sont plus grands dans ces plongées techniques quels que soient la table ou l'ordinateur utilisés et le plongeur doit en être conscient et les accepter avant d'entreprendre ce type de plongée.** 

 **Un bon plongeur est un plongeur responsable. Mares recommande de respecter scrupuleusement les règles élémentaires de sécurité citées au début de ce manuel.** 

 **Ne jamais mettre sous pression l'ordinateur SURVEYOR en chambre hyperbare ou en caisson d'essai sans l'immerger totalement au risque de l'endommager de façon irrémédiable.** 

**ATTENTION : Ne jamais utiliser le SURVEYOR pour plonger avec d'autres mélanges de gaz que l'air respirable.** 

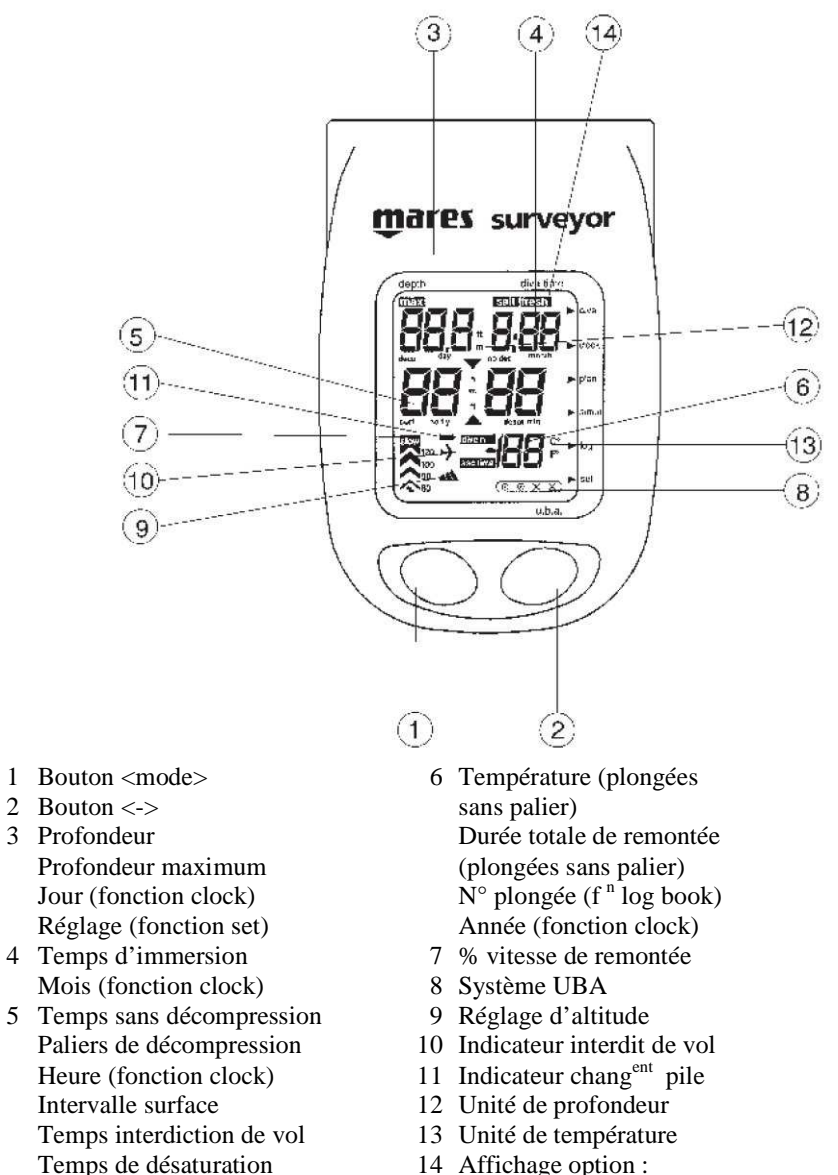

#### **CARACTÉRISTIQUES TECHNIQUES ET FONCTIONNELLES**

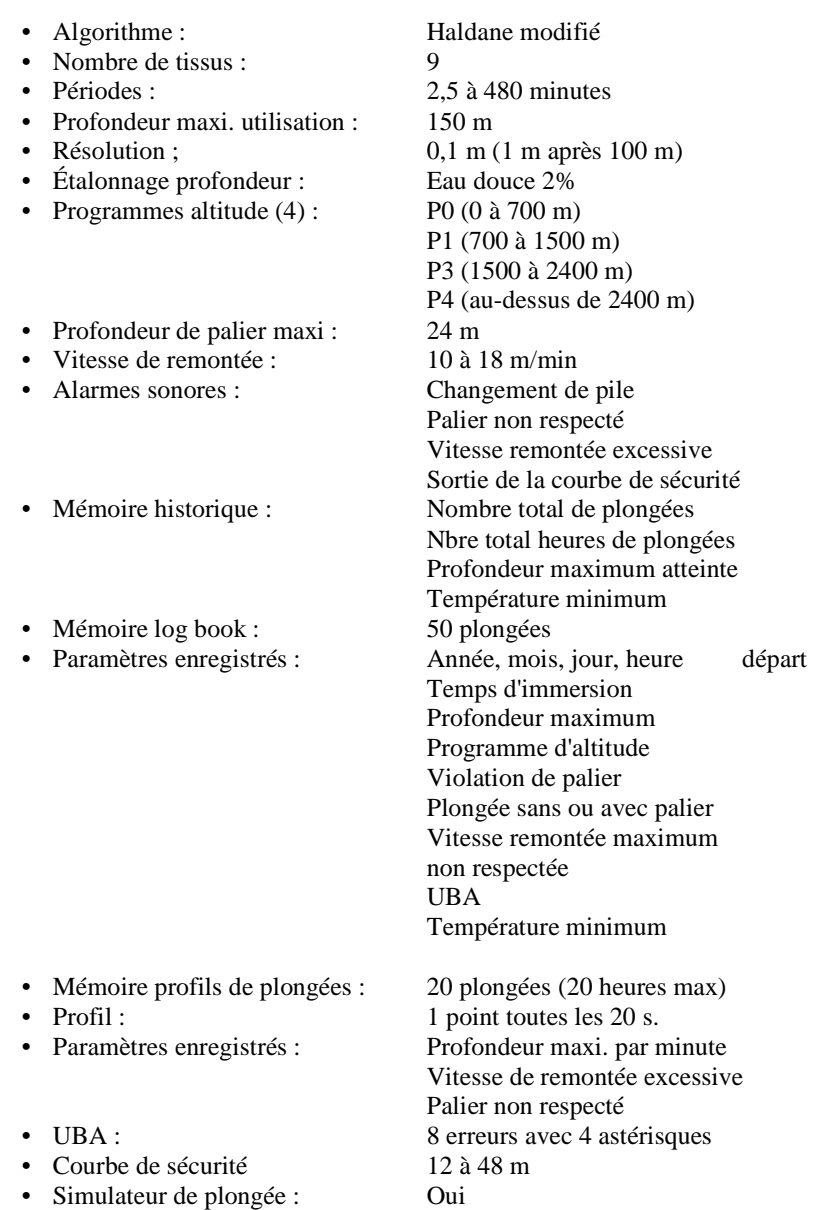

- Horloge : Année, mois, jour, heures, minutes
- Activation mode plongée : Automatique
- Unités de température :  $\degree$ C ou  $\degree$ F
- Interface PC : Avec adaptateur série RS 232
- Réglages : Horloge

- Alimentation : Pile alcaline 1,5 V LR03 (AAA)
- Autonomie : Environ 3 mois ou 50 h de plongée

#### **AUTODIAGNOSTIC**

 L'ordinateur de plongée SURVEYOR peut être mis en marche manuellement avec les boutons-poussoir ou automatiquement en l'immergeant (contacts humides). Lors de la mise en marche manuelle ou après le remplacement de la pile, l'ordinateur s'initialise automatiquement et contrôle l'état de la pile; tous les paramètres de l'affichage apparaissent pendant deux

 secondes (fig. 1). Si tout se déroule correctement, il passe en mode Plongée (Dive). Lors de l'activation automatique par immersion, le SURVEYOR prend en compte les paramètres de la précédente initialisation automatique (dernière mesure de la pression ambiante). Il passe ensuite en mode Plongée (Dive). L'initialisation automatique s'effectue systématiquement toutes les minutes même lorsque l'ordinateur est éteint.

 $\mathrm{^{\circ}C}$  /  $\mathrm{^{\circ}F}$ 

Programme d'altitude

 Eau douce / eau salée Alarme (oui/non)

Remise à zéro de l'azote résiduel

(10 heures avec rétro-éclairage)

Profondeurs mètres / pieds

Détection de remontée incontrôlée

#### **CONTRÔLE DE LA PILE**

 Lorsque la pile faiblit (niveau 1), l'icône pile s'affiche. Il est encore possible d'effectuer deux plongées. Si la pile est très faible (niveau 2), l'indication <LO> s'affiche et toutes les fonctions sont désactivées (fig. 2).

 Pendant la plongée, l'ordinateur contrôle périodiquement l'état de la pile. S'il détecte que la pile est faible (niveau 1), il affiche l'icône pile.

 Si l'éclairage est allumé, son extinction est précédée d'une série de clignotements d'avertissement.

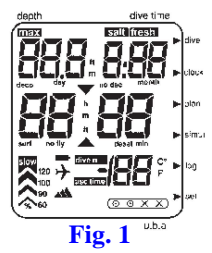

 **Fig. 2** 

U

#### **EXTINCTION AUTOMATIQUE**

 Lorsque le SURVEYOR est sur tout autre mode que le mode plongée (Dive), si aucun bouton n'est sollicité, au bout de trois minutes l'instrument passe automatiquement sur la position arrêt <off> et l'affichage s'éteint.

 En mode simulation <Simul>, l'extinction automatique intervient au bout de 30 minutes (voir "Simulateur de plongée").

**ATTENTION : Afin d'éviter une consommation précoce des piles, à la fin de plongées avec utilisation de l'éclairage, éteindre l'éclairage.** 

 **ATTENTION : La pile alcaline a une autonomie d'environ 3 mois ou 50 heures de plongée si l'éclairage n'est utilisé qu'occasionnellement. L'autonomie avec utilisation permanente de l'éclairage est de 10 h.** 

  **Cependant, la pile doit être remplacée tous les 6 mois même si l'ordinateur n'est pas utilisé. Le contenu de la mémoire et conservé pendant le changement de pile. Pour la procédure de remplacement de la pile consulter les instructions page 19. ATTENTION : Pour consulter l'ordinateur en surface, le manipuler en faisant attention de ne pas toucher simultanément les contacts humides situés sur le côté de l'instrument au risque de le faire passer en mode plongée <dive> interdisant ainsi l'accès aux autres fonctions.** 

#### **PLONGÉE (DIVE)**

 La sélection du mode plongée <Dive> s'effectue en appuyant une fois sur le bouton <mode>, ou en humidifiant les contacts externes, ou automatiquement par un changement de pression. Ce mode comprend deux phases opératoires différentes :

Phase 1 : Attente en surface : En mode plongée <Dive>, l'affichage de la figure 3 apparaît.

 Si les contacts externes restent secs et que l'ordinateur n'est pas descendu à une profondeur de 1,5 mètres dans les 3 minutes, il passe en position arrêt <off>.

 Phase 2 : Plongée : Passé la profondeur de 1,5 mètres, le chronomètre d'immersion démarre.

L'écran affiche les paramètres suivants (fig. 4) :

- <depth> Valeur de la profondeur actuelle (m ou ft)
- <max depth> Valeur de la profondeur maximum atteinte. Affichée pendant environ trois secondes après avoir appuyé sur le bouton <mode>.
- <temp> Mesure température (°C ou °F)
- <dive time> Temps en minutes depuis le début de l'immersion

 La mémorisation des paramètres de plongée s'effectue seulement quand le plongeur reste plus de 20 secondes à une profondeur supérieure à 1,5 m.

#### **PLONGÉE SANS PALIER**

 Quand la plongée s'effectue dans la courbe de sécurité (sans décompression), l'inscription <NO DEC> (no décompression) est présente à l'écran. Le temps encore disponible avant décompression à la profondeur affichée <depth> est alors visible près de l'abréviation <min> (fig. 4). Quand ce temps n'est plus que de 1 minute, une alarme sonore se déclenche. Dans ce type de plongée, si la profondeur atteinte dépasse 10 m, à la remontée le Surveyor active le "Safety Stop" (palier de sécurité) et recommande d'effectuer un palier de sécurité dans la zone de profondeur comprise entre 3,5 et 5 m.

Le temps restant sans décompression NO DEC est alors remplacé par "St (stop) 3 min" (fig. 5). Si le plongeur quitte la zone de profondeur de palier de sécurité, le temps restant sans décompression NO DEC s'affiche à nouveau et le décompte du temps de palier de sécurité s'interrompt. Quand le plongeur réintègre la zone de profondeur du palier de sécurité, le décompte du temps de palier reprend là où il s'était arrêté. Si alors le plongeur redescend en dessous de 10 m, le premier palier de sécurité interrompu n'est pas pris en compte et le nouveau reprend à 3 minutes.

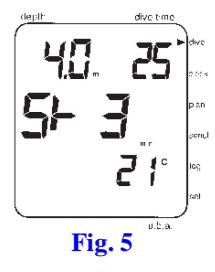

#### **PLONGÉE AVEC PALIER**

 Si le plongeur ne remonte pas lorsque le temps sans décompression NO DEC est écoulé, une alarme retentit et l'inscription <DEC> s'affiche. À la place du temps restant, l'affichage indique maintenant la profondeur ("m") et le temps ("min") du premier palier de décompression ainsi que la durée totale de remontée prévue ("asc time")(fig.6) qui comprend le temps de remontée au premier palier et celui de tous les paliers.

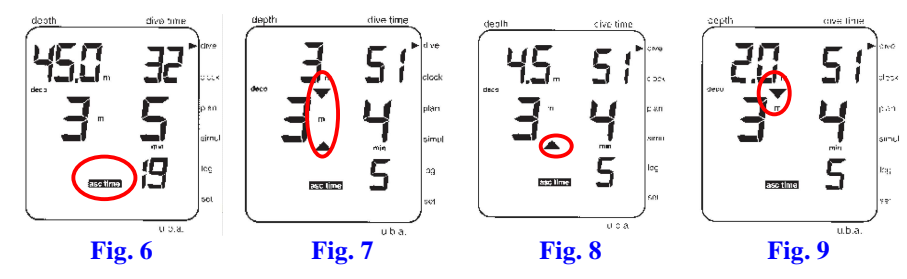

Le SURVEYOR vérifie aussi le respect des paliers de décompression. Deux icônes apparaissant entre la profondeur <m> et le temps <min> du palier de décompression indiquent graphiquement la conduite à tenir :

- Deux triangles = la profondeur de décompression est correcte (fig. 7)
- $-$  Un triangle vers le haut  $=$  trop bas: remonter! (fig. 8)
- Un triangle vers le bas = trop haut: redescendre! (fig. 9)

 Cette dernière situation déclenche une alarme sonore qui s'arrête seulement après le retour aux conditions normales.

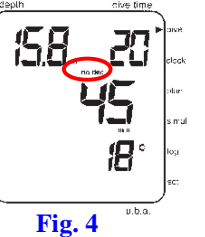

**Fig. 3** 

лп

نازا

**Fi**T

ĹÄÌ

" ہے<br>"

 $\overline{a}$ 

Si le plongeur remonte à plus d'un mètre au-dessus de la profondeur de palier et y reste plus de trois minutes, l'ordinateur entre en mode VIOLATION DE PALIER et le premier astérisque principal s'allume. Une fois en surface, si le SURVEYOR est utilisé pour une autre plongée, il affiche en permanence le message STOP et n'indique que la profondeur. L'ordinateur reste dans ce mode pendant 24 heures.

#### **REMONTÉE**

 Pendant la remontée, l'écran affiche 4 valeurs de pourcentages (%) de vitesse (60, 90, 100 et 120) et le message <slow>. Chaque valeur indique la vitesse de remontée en pourcentage de la vitesse prévue.

 Le SURVEYOR utilise quatre vitesses de remontée maximum en fonction de la profondeur :

- 18 m/min de 99 m à 20 m
- 12 m/min de 20 m à 10 m
- 10 m/min de 10 m à la surface

 Par exemple, si à une profondeur de 9 m le plongeur remonte à 6 m/min, la valeur 60 s'affiche pour indiquer que la vitesse est égale à 60% de la vitesse maximale autorisée (10 m/min).

 Si la vitesse de remontée est dépassée de plus de 20%, les valeurs jusqu'à "120" apparaissent accompagnées du message <slow> et l'alarme sonore retentit (fig. 10).

#### **REMONTÉE INCONTRÔLÉE**

 Une "remontée incontrôlée" est une remontée effectuée à une vitesse très rapide et supérieure à celle prescrite.

 Cette situation est signalée par une alarme sonore et le message ralentir <slow>. Le SURVEYOR considère comme "remontée incontrôlée" toute remontée dont la vitesse est supérieure de 20% à la vitesse maximum autorisée pour cette profondeur sur au moins les 2/3 de la profondeur à laquelle s'est déclenchée l'alarme sonore.

 Ceci ne s'applique qu'aux alarmes déclenchées en dessous d'une profondeur donnée dont la valeur est fonction de la plongée :

 **Première plongée :** Profondeur supérieure à 12 m; si la profondeur se situe entre 12 m et 8 m, le signal de remontée incontrôlée se déclenche seulement si le temps d'immersion dépasse 60 minutes.

**Plongées successives :** Profondeur supérieure à 8 m

 Si la remontée rapide se produit seulement entre 8 m et la surface, l'ordinateur ne la considère pas comme "remontée incontrôlée".

 Par conséquent, il est fortement recommandé de remonter très lentement pendant ces huit derniers mètres. Si la vitesse de remontée diminue de telle sorte que l'alarme sonore s'arrête, le système U.B.A. ne considère pas la remontée comme une "remontée incontrôlée".

Page 11 / 19

En cas de "remontée incontrôlée", le message STOP s'affiche à l'arrivée en surface. Si le plongeur entreprend une autre plongée, l'ordinateur ne fonctionne plus qu'en mode profondimètre pendant les 24 heures suivantes.

 Une remontée incontrôlée est aussi signalée par l'affichage de l'astérisque principal. La détection de "remontée incontrôlée" peut être désactivée au moyen du mode <set>.

#### **ARRIVÉE EN SURFACE**

 Dès que la profondeur est inférieure à 1 m, le temps d'immersion <dive time> s'interrompt. Si le plongeur ne redescend pas en dessous de 1,5 m dans les 10 minutes, le SURVEYOR considère la plongée comme terminée et ses paramètres sont mémorisés dans le carnet de plongée <log book>. Ssi le plongeur redescend audelà de cette profondeur, le chronométrage du temps d'immersion <dive time> reprend et le calcul de la plongée continue.

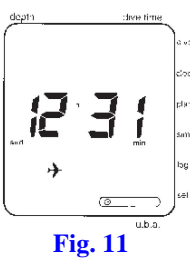

 Lorsque la plongée est terminée, le SURVEYOR passe du mode plongée <Dive> au mode < Off > et affiche les paramètres suivants (fig.  $11$ ) :

- L'icône "avion" qui clignote tant que l'interdiction de vol n'est pas à zéro,
- Le temps de désaturation tant qu'il n'est pas à zéro,
- La barre graphique U.B.A. visualisant les erreurs commises.

#### **ÉCLAIRAGE**

 Quand l'ordinateur est en mode plongée <Dive>, l'affichage peut être éclairé de façon temporaire ou permanente. Pour l'éclairage temporisé, appuyer sur le bouton <-> puis le relâcher et l'affichage sera éclairé pendant 10 secondes. Pour l'éclairage permanent, appuyer sur le bouton <-> pendant au moins 2 secondes jusqu'à l'émission d'un "bip". Pour éteindre ensuite l'éclairage, appuyer sur le bouton <-> puis le relâcher.

#### **FONCTIONS SURFACE (SURF TIME)**

 En appuyant sur le bouton <mode> l'ordinateur passe du mode <dive> au mode surface (fig. 12). Ce dernier reste activé tant que le message d'interdiction de vol est présent. Dans ce mode, l'ordinateur affiche les paramètres suivants :

- $\langle h \rangle$   $\langle m \rangle$  Intervalle surface en heures et minutes
- <temp> Température ambiante (°C ou °F)
- <UBA> Indication sur la barre graphique d'éventuelles erreurs de plongée.
- <avion> L'icône "avion" reste affichée jusqu'à ce que l'interdiction de vol soit levée.
- <desat> Appuyer sur le bouton <-> pour afficher le temps de désaturation <desat> à la place de l'intervalle surface.
- <no fly> Appuyer à nouveau sur le bouton <-> pour avoir le temps d'interdiction de vol.

Appuyer sur <-> pour revenir à l'affichage : intervalle surface initial.

 **Fig. 12** 

**Fig. 10** 

#### **TEMPS DE DÉSATURATION ET INTERDICTION DE VOL**

 Même si, suite à un calcul mathématique très conservateur, l'ordinateur indique que le temps de désaturation est totalement écoulé, cela ne signifie pas qu'il n'y pas de microbulles circulantes. Par conséquent, il est recommandé de respecter le temps d'interdiction de vol indiqué par l'ordinateur.

 Les temps d'interdiction de vol donnés par le SURVEYOR et figurant dans le tableau ci-dessous sont en accord avec les directives des principales écoles internationales. Ils sont fonction du type de plongée réalisée et des temps de désaturation.

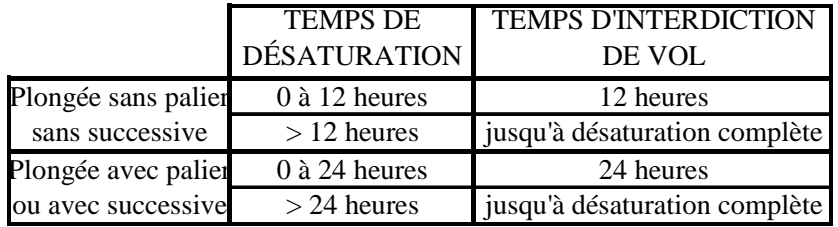

#### **HORLOGE**

 A partir des modes <dive> ou <surf time>, appuyer sur le bouton <mode> pour accéder au mode horloge <clock>. L'ordinateur affiche l'année, le jour, le mois, les heures et les minutes (fig. 13). Le mode horloge n'est pas accessible en plongée ou quand les contacts humides sont activés.

#### **SIMULATEUR DE PLONGÉE (SIMUL)**

 À partir du mode <clock>, appuyer sur le bouton <mode> pour accéder au mode simulateur <simul>. Il permet de simuler des plongées en tenant compte du niveau de saturation résiduel. Appuyer sur <mode> pour aller au mode suivant (planning

<plan>) sans entrer dans le mode <simul>.

Le simulateur fonctionne de la façon suivante :

#### **Avant la plongée**

Fonctions clé : Appuyer sur <-> pour démarrer.

#### **Immersion**

 Fonctions clé : Appuyer une nouvelle fois sur <-> pour commencer la simulation d'une plongée.

Chaque impulsion suivante sur le bouton <-> permet de descendre de 1m.

 Donner des impulsions successives permet de descendre à une vitesse de 12 m/min. Une pression continue sur le bouton <-> permet de descendre à une vitesse de 24 m/min.

 Chaque impulsion sur le bouton <mode> permet de remonter de 1 m. Donner des impulsions successives permet de remonter à une vitesse de 12 m/min.

Pour remonter, appuyer sur <mode>.

Une pression continue sur le bouton <mode> permet de remonter à une vitesse de 18 m/min. L'ordinateur affiche alors les temps de plongée en fonction des profondeurs.

Pour quitter le mode simulateur, appuyer simultanément sur les boutons <mode> et <->. Lors de l'immersion, le simulateur fonctionne en vitesse accélérée par 5 (1 seconde de simulation correspond à 5 secondes réelles).

 **Arrivée en surface** (quand la profondeur est inférieure à 1 m, l'ordinateur considère que la surface est atteinte).

Appuyer simultanément sur <mode> et <-> pour quitter le mode <simul>.

#### **Surface**

 Quand la plongée simulée est terminée, le temps est accéléré par 12 (1 minute de simulation correspond à 12 minutes réelles). Pendant approximativement 1 minute, l'ordinateur affiche la profondeur maximum atteinte et le temps d'immersion. L'intervalle surface <surf time> apparaît ensuite.

 Appuyer sur <-> pour obtenir le temps de désaturation <desat time> et le temps d'interdiction de vol  $\leq$ no fly time $\geq$ .

 Pour simuler une plongée successive, attendre que l'intervalle surface <surf time> désiré apparaisse à l'écran, puis appuyer une fois sur le bouton <mode> et recommencer la procédure utilisée pour la première

plongée en appuyant sur <-> pour amorcer la nouvelle descente.

Pour quitter le mode simulateur, appuyer simultanément sur les boutons <mode> et <->.

#### **VERROUILLAGE (STOP)**

 Pendant la plongée, si un palier n'est pas respecté ou si la remontée est incontrôlée, le simulateur se verrouille et l'indication STOP s'affiche. Pour sortir du mode de verrouillage, appuyer simultanément sur les boutons  $\langle$ mode $\rangle$  et  $\langle$ - $\rangle$ . Si la fonction détection de remontée incontrôlée est désactivée (voir "set 7", page 17), le simulateur ne se verrouille pas et l'indication STOP ne s'affiche pas.

#### **COURBE DE SÉCURITÉ (MODE PLAN)**

 A partir du mode <simul>, appuyer sur le bouton <mode> pour accéder au mode <plan> (fig. 14).

 Ce mode permet de faire défiler les profondeurs et les temps sans décompression correspondants (courbe de sécurité) en tenant compte de l'éventuelle majoration due à l'azote résiduel de la plongée précédente.

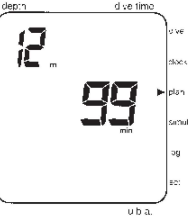

**Fig. 14** 

 Appuyer sur le bouton <-> pour commander le défilement des paramètres suivants :  $\langle \text{depth} \rangle = \text{appuver sur } \langle \text{+} \rangle$  pour des profondeurs de 3 en 3m jusqu'à 48m.  $\langle$ no dec $\rangle$  = le temps sans palier s'affiche pour chaque profondeur. Le mode plan n'autorise pas les plongées successives avec paliers.

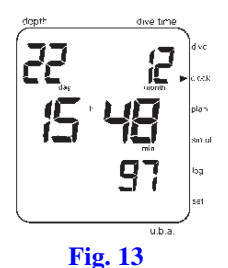

#### **MÉMOIRE (LOG BOOK)**

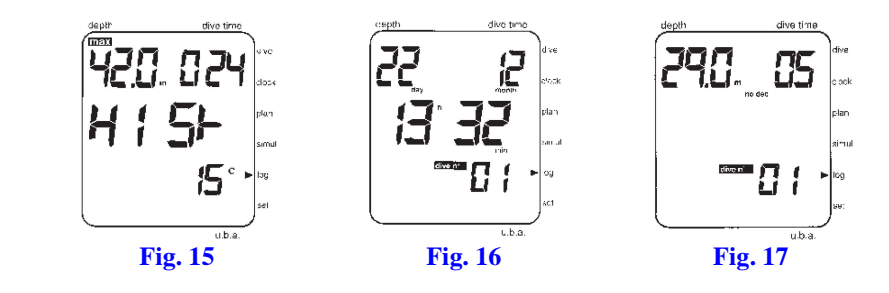

À partir du mode <plan>, on peut accéder au mode mémoire <log book> dont la partie historique donne le total de plongées effectuées alterné avec la tempé-rature mini enregistrée en plongée, ainsi que le total d'heures de plongée et la prof. maxi. (fig. 15). Appuyer sur le bouton <-> pour afficher la première page de mémoire de la dernière plongée (fig. 16). La mémoire comporte 50 pages. La première affiche le numéro d'ordre de la plongée (la plus récente est notée n°1), le jour, le mois et l'heure de départ. Appuyer sur <-> pour faire apparaître la deuxième page (fig. 17) qui donne la profondeur maximum, le temps total d'immersion, la barre UBA, la vitesse maximum de remontée, toute violation du palier, les indications <no dec> (pour une plongée sans décompression) ou <deco> (pour une plongée avec décompression) et la température minimale de la plongée.

 Le profil complet des 20 dernières plongées est aussi disponible. Appuyer deux secondes sur <-> pour visualiser le profil de la plongée désirée. Chaque pression sur le bouton <-> fait apparaître

le temps d'immersion et la profondeur correspondante.

 Pour passer à la plongée suivante, appuyer sur <mode>. L'affichage offre deux possibilités d'exploration des profils de plongée :

 La première s'effectue minute par minute, par exemple 0 min, 1 min, 2 min, etc, et donne les informations suivantes (fig. 17a)

- Numéro d'ordre de la plongée avec l'icône "dive n°"
- Profondeur
- Minute de plongée correspondant à la profondeur
- Vitesse de remontée, s'il y a lieu
- Palier non effectué, s'il y a lieu

La seconde s'effectue par fractions de minute, par exemple : 0

 min 20 sec, 0 min 40 sec, 1 min 20 sec, 1 min 40 sec, etc, dans ce cas, le numéro de la plongée est remplacé par 20 ou 40 correspondant respectivement à X min 20 sec ou X min 40 sec. L'icône "dive n°" n'est pas affiché (fig. 17b).

**Fig. 17a** 

290.05

 $F$ 

290. 05

**Fig. 17b**<sup>"</sup>

20

Appuyer sur le bouton <-> puis le relâcher pour faire défiler toutes les plongées. Pour quitter, appuyer sur le bouton  $\langle$ mode $\rangle$ .

#### **RÉGLAGE (SETUP)**

- $\leq$ set  $1$ > horloge
- <set 2> altitude
- <set 3> unité de mesure de température
- <set 4> unité de mesure de profondeur
- <set 5> étalonnage eau douce/eau salée
- $\leq$ set 6 $>$  alarmes sonores

<set 7> détection de remontée incontrôlée

<set 8> remise à zéro de l'azote résiduel

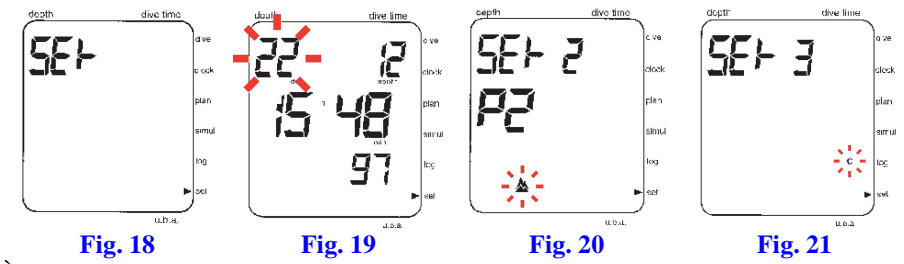

 À partir du mode <log book>, appuyer sur le bouton <mode> permet de passer au mode réglage <SETUP> (fig. 18). Pour ouvrir le mode réglage, appuyer à nouveau sur le bouton <mode> pendant environ deux secondes jusqu'à ce que l'inscription <set 1>, qui correspond à l'horloge, s'affiche. Pour passer au mode suivant <dive>, appuyer à nouveau brièvement sur le bouton <mode>. Les possibilités de réglage <set> sont :

#### **<set 1> Réglage de l'heure et de la date (fig. 19).**

Appuyer sur <mode> pendant environ deux secondes.

 Une fois sur la fonction horloge, la date, les heures et les minutes s'affichent et clignotent alternativement. Appuyer sur le bouton <-> pour augmenter la valeur de l'indication clignotante. Une fois la valeur désirée atteinte, appuyer sur le bouton <mode> pour l'enregistrer. Le paramètre suivant se met à clignoter et il suffit de répéter l'opération précédente. Une fois le réglage de l'horloge effectué, appuyer sur le bouton <mode> pour passer au réglage suivant.

#### **<set 2> Réglage de l'altitude (fig. 20).**

 Une fois sur la position réglage d'altitude, l'indication <set 2> s'affiche avec le programme d'altitude actuellement pris en compte (P0 0-700 m, P1 700-1500 m, P2 1500- 2400 m, P3 plus de 2400 m). Appuyer sur le bouton <-> pour passer à la valeur suivante. Appuyer sur <mode> pour aller au réglage suivant.

#### **<set 3> Réglage de l'unité de mesure température (fig. 21).**

 Une fois sur cette position de réglage, l'unité de mesure de température utilisée s'affiche. Appuyer sur <-> pour la changer. Appuyer sur <mode> pour réglage suivant.

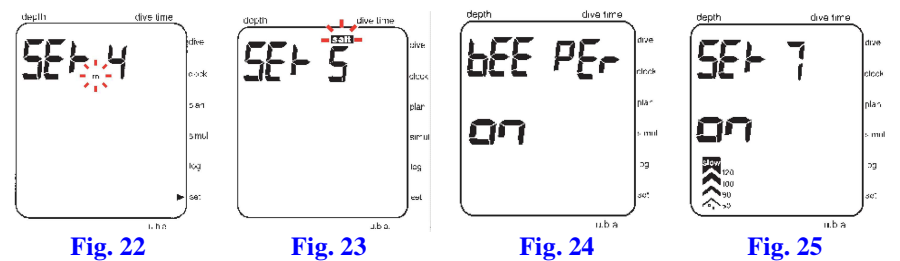

#### **<set 4> Réglage unité de mesure de profondeur (fig. 22).**

 Une fois sur cette position de réglage, l'unité de mesure de profondeur actuellement utilisée s'affiche. Appuyer sur le bouton <-> pour la changer. Appuyer sur le bouton <-> pour modifier la valeur clignotante. Appuyer sur <mode> pour aller au réglage suivant. **<set 5> Étalonnage eau douce/eau salée (fig. 23).** 

#### Une fois sur cette position de réglage, le message <set 5> s'affiche et l'indication "fresh" ou "sea" (douce ou salée) clignote pour indiquer la position actuelle de réglage. Appuyer sur le bouton <-> pour passer d'une position à l'autre. Appuyer sur <mode> pour aller au réglage suivant.

#### **<set 6> Alarmes sonores (fig. 24).**

 Cette fonction permet d'activer ou de désactiver les alarmes sonores. Une fois sur cette position de réglage,

le message [beeper] s'affiche en même temps que la position actuellement sélectionnée (on/off). Appuyer sur le bouton <-> pour passer d'une position à l'autre. Appuyer sur <mode> pour aller au réglage suivant.

#### **ATTENTION : L'extinction des alarmes acoustiques est exclusivement réservée aux plongeurs expérimentés qui en assument l'entière responsabilité.**

#### **<set 7> Détection de remontée incontrôlée (fig. 25).**

Une fois sur cette position de réglage, le message <set 7> s'affiche en même temps que l'indicateur de vitesse de remontée et la position actuellement sélectionnée. "On" signifie que la fonction est activée et "off" qu'elle est désactivée.

Ceci permet de désactiver le mode de verrouillage <stop> en cas de remontée

 incontrôlée (voir page 11) par exemple pour les exercices d'entraînement aux remontées d'urgence.

Appuyer sur <mode> pour aller au réglage suivant.

 **ATTENTION : Cette fonction ne doit être utilisée que par des plongeurs confirmés particulièrement expérimentés qui prendront l'entière responsabilité de la désactivation du mode de verrouillage après une remontée incontrôlée.** 

#### **<set 8> Ràz de la mémoire de l'azote résiduel (fig. 26).**

Pour remettre à zéro cette valeur, appuyer sur le bouton <-> pendant plus de trois secondes, jusqu'à ce que l'affichage indique 0000.

 **Fig. 26** 

Page 17 / 19

 Cette opération entraîne la sortie du mode réglage <Setup> et le passage au mode suivant <dive> (plongée).

 Pour sortir du mode réglage et passer au suivant sans effectuer la remise à zéro, appuyer sur le bouton <mode>.

 **ATTENTION : Cette fonction ne doit être utilisée que par des plongeurs confirmés particulièrement expérimentés. Le plongeur qui remet à zéro la mémoire de l'azote résiduel ne peut plus utiliser cet ordinateur pour effectuer de plongées successives. Si une plongée a été effectuée dans les dernières 24 heures, ne pas replonger avec le SURVEYOR après l'avoir remis à zéro.** 

#### **INTERFAÇAGE A UN PC**

 L'interface spécifique (optionnelle) permet le transfert du contenu de la mémoire de l'ordinateur de plongée sur un ordinateur personnel fonctionnant sous Windows. Le logiciel de l'interface guide l'utilisateur lors de la procédure de connexion du SURVEYOR au PC.

 Veiller, en particulier, à ne placer le SURVEYOR dans le boîtier d'interface qu'après y avoir été invité par le logiciel. L'introduction prématurée de l'ordinateur de plongée provoque son passage en mode plongée <dive> au lieu du mode PC.

 Quand l'ordinateur de plongée passe en mode PC, le message "PC" s'affiche sur la partie centrale gauche de son écran et un bip sonore retentit simultanément.

 Pendant le transfert des données, des nombres (par exemple 84) apparaissent sur l'écran; ce sont des codes de commande.

#### **APRÈS LA PLONGÉE**

#### **SIGNALISATION DES ERREURS - SYSTÈME UBA**

Pour votre sécurité, l'affichage du SURVEYOR possède une barre graphique comportant

plusieurs astérisques qui correspondent à des erreurs de procédure particulières potentiellement dangereuses. Quand la plongée est terminée, les astérisques correspondant aux erreurs commises en plongée s'allument et restent affichés jusqu'à la prochaine plongée.

#### **Astérisques principaux (erreurs particulièrement graves) (fig. 27)**

Palier non respecté, remontée incontrôlée.

 **Astérisques secondaires (comportement imprudent) (fig. 28)**  Plongée successive avec intervalle surface inférieur à 2 heures, plongées avec décompression, profondeur supérieure à 40 m, plongée successive plus profonde que la première plongée, profondeur de la plongée successive supérieure à 30 m, vitesse de remontée excessive. Pour plus de précision sur l'erreur commise, consulter la mémoire.

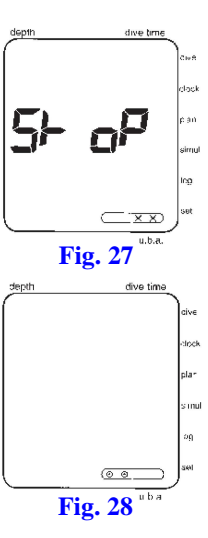

Page 18 / 19

#### **ENTRETIEN**

 Le SURVEYOR est un instrument particulièrement robuste conçu pour supporter les rigueurs ordinaires de la plongée. Cependant, il est normal de lui accorder toute l'attention que requiert un instrument de précision et de lui éviter les chocs violents, les longues expositions au soleil et les contacts avec des objets coupants. Pour l'entretien courant, rincer simplement l'instrument à l'eau douce après chaque plongée. Si nécessaire, le laver avec un savon à pH neutre. Ne pas utiliser de détergent, d'alcool, d'essence ni de produits en bombe.

 Les boutons-poussoir ne nécessitent pas d'entretien particulier, ne pas les lubrifier avec de l'huile ou un aérosol.

 En cas d'anomalie de fonctionnement, ne pas utiliser l'instrument en plongée et le retourner à un centre technique Mares agréé pour vérification.

#### **REMPLACEMENT DE LA PILE**

 Le remplacement de la pile est une opération très simple qui ne nécessite pas l'intervention d'un personnel spécialisé. Utiliser une pièce de monnaie pour dévisser le couvercle étanche et remplacer la pile en respectant la polarité. Le compartiment pile est étanche et ne communique pas avec le reste de l'instrument.

 En cas de fuite, le sécher soigneusement pour éliminer toute trace d'humidité avant d'introduire une nouvelle

pile.

 Avant de refermer le couvercle du compartiment pile, s'assurer que le joint torque est propre et en bon état.

Le graisser légèrement à la graisse silicone. Ne pas jeter l'ancienne pile à la mer!

**ATTENTION : NE JAMAIS utiliser le SURVEYOR après avoir constaté une anomalie de fonctionnement. Le non-respect de cette mise en garde peut accroître considérablement le risque d'accident de décompression.** 

**ATTENTION : Ne jamais remplacer la pile dans les 10 premières minutes qui suivent une plongée au risque de perdre les informations concernant cette plongée.** 

**Rédigé par Jean-Marc HATCHIKIAN http://voilejmh.free.fr**